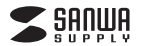

①本体

**セット内容**

**400-HUB039S2**

# **1. 仕様USBハブ部**

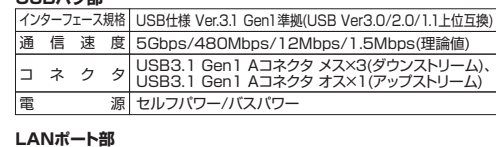

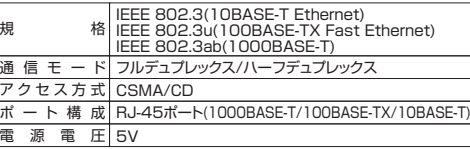

#### **HDMIポート部**

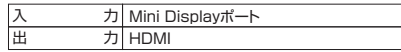

#### **共通仕様**

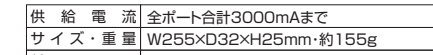

付 属 品 | Mini DisplayPortケーブル、ACアダプタ、取扱説明書

## **2. 対応機種・対応OS**

#### **対応機種**

 Surface Pro 2017、Surface Pro 4・3、Surface 3シリーズ ※USBポートを持ち、パソコン本体メーカーがUSBポートの動作を保 証している機種。(USB2.0対応のUSBポートに接続した場合は、USB2.0の転送速度にのみ対応します)

 ※USB3.1 Gen1の環境で動作させるためにはパソコン本体に USB3.1 Gen1ポートが必要です。また接続ケーブルについても USB3.1 Gen1規格に準拠したUSB3.1 Gen1ケーブルが必要です。※パソコン・USB機器により対応できないものもあります。

1個

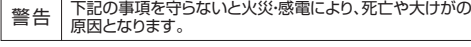

**本製品を安全にご利用いただくためのご注意**

②Mini DisplayPortケーブル・1本 4取扱説明書·保証書(本書)…… 1部 ※部品の欠品や破損があった場合は、**品番**と**上記の部品番号**(①~④)と

この度は、Surface用LANポート付きハブ「**400-HUB039S2**」(以下本製品)をお買 い上げいただき誠にありがとうございます。この取扱説明書では、本製品の使用方法 や安全にお取扱いいただくための注意事項を記載しております。ご使用の前によくご、、スエにらなか。ここに、このらに感覚が、このからこのラック・コンバット

デザイン及び仕様については改良のため予告なしに変更することがございます。本書に記載の社名及び製品名は各社の商標又は登録商標です。

サンワサプライ株式会社

③ACアダプタ

**COLLE** 

1個

お使いになる前に、セット内容がすべて揃っているかご確認ください。 万一、足りないものがございましたら、お買い求めの販売店にご連絡ください。**最初にご確認ください**

**部品名**(ACアダプタなど)をお知らせください。

**Surface用LANポート付きハブ 取扱説明書**

・分解、改造はしないでください。(火災、感電、故障の恐れがあります)※保証の対象外になります。

・水などの液体で濡らさないでください。

(火災、感電、故障の恐れがあります)

 ・小さな子供のそばでは本製品の取外しなどの作業をしないでください。(飲み込む恐れがあります)

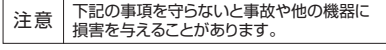

・取付け、取外しの作業は慎重に行ってください。

(機器の故障の原因になります)

- ・動作環境の範囲を超えるような以下の環境では使用しないでください。
- (1) 直接日光の当たる場所
- (2) 湿気や水分のある場所
- (3) 傾斜のある不安定な場所
- (4) 静電気の発生する場所
- (5) 通常の生活環境とは大きく異なる場所

 ・長時間使用後は高温になっております。取扱いにはご注意ください。 (火傷の恐れがあります)

<お手入れについて>

- (1) 清掃するときは電源を必ずお切りください。
- (2) 機器は柔らかい布で拭いてください。

(3) シンナー・ベンジン・ワックス等は使わないでください。

## **3. Surfaceへの取付け方法**

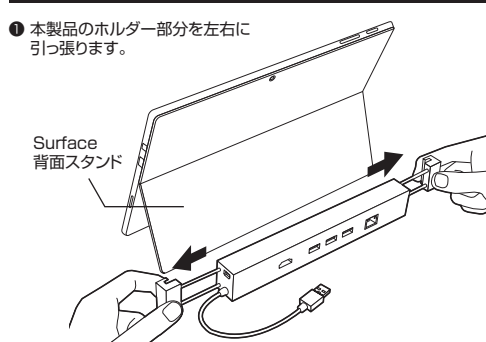

**2** Surfaceのスタンド部分を挟み込むように して取付けます。

#### **4. Surfaceでの使用方法**

## **接続方法**

本製品は、ドライバをインストールする必要がありません。接続するだけで簡単に使えます。

**● Surfaceの電源を入れ、起動させます。** 

❷ 本製品のUSBコネクタをSurfaceへ接続します。

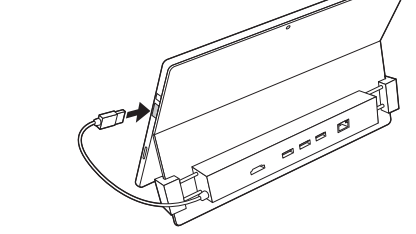

**surface**

**<ACアダプタを使用する場合>● Surfaceの電源を入れ、起動させます。 @** ACアダプタを接続して、本製品のUSBコネクタをSurfaceへ 接続します。

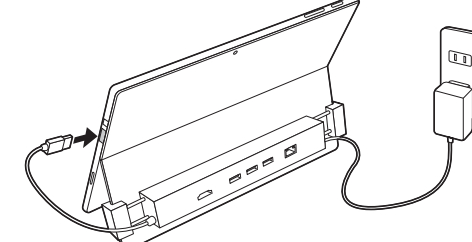

### **4. Surfaceでの使用方法(続き)**

## **本製品の取外し**

Surfaceから本製品を取外す場合は以下の手順で行ってください。❶ 本製品に接続しているUSB機器を取外します。

**surface**

**surface**

 (USB機器の取外し方は各機器の取扱説明書を参照してください)<sup>2</sup> Surfaceと本製品を接続しているAコネクタをUSBポートから 取外してください。

## **注意**

・USB機器を接続したまま、本製品を取外さないでください。 ・USB機器を取外すときは、必ず上流(アップストリームポート)の コネクタから先に取外してください。USBハブやUSB周辺機器、 Surface本体などの故障・破損の原因となることがあります。

# **LANアダプタの確認**

❶ 「コンピュータ」→「システムのプロパティ」→ 「デバイスマネージャー」の「ネットワークアダプター」に「Realtek USB GBE Family Controller」が表示されます。

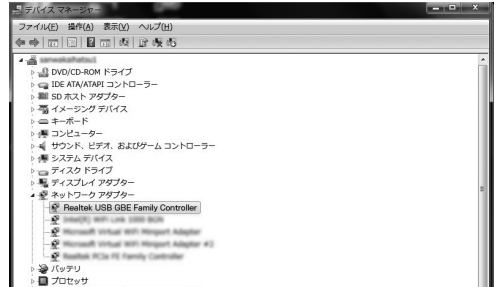

#### **@LINK/Actランプが点灯·点滅することを確認してください。** 以上で本製品をLANアダプタとして使用できます。

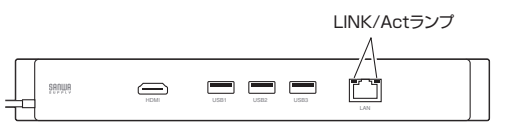

## **5. ACアダプタ プラグ部分 取付け・取外し方法**

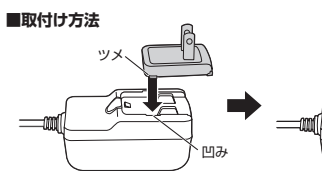

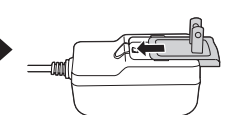

❷矢印の方向にスライドします。

❶ACアダプタの凹み部分に、 プラグ部のツメがはまるよう に置きます。

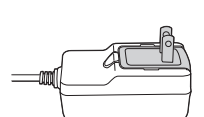

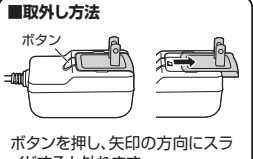

**❸「カチッ」と音がするまでスラ** イドさせ、はめ込みます

イドすると外れます。

Mini Displayポート ケーブル

**<付属品>**

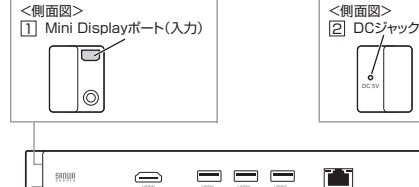

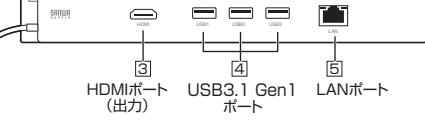

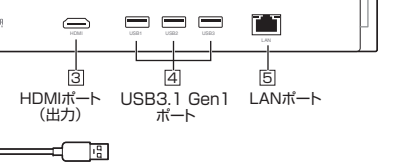

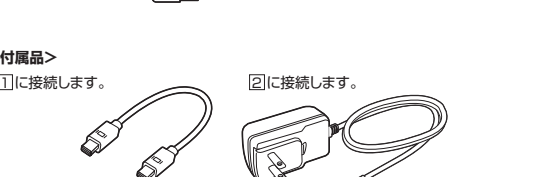

ACアダプタ

 Windows 10(64bit/32bit)・8.1(64bit/32bit)・8(64bit/32bit)・7(64bit/32bit)

※Mini DisplayPortを持つ機種が必要です。

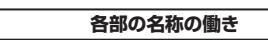

## **<本体>**

**対応OS**

## **6. Windowsパソコンでの使用方法**

## **接続方法**

本製品は、ドライバをインストールする必要がありません。接続するだけで簡単に使えます。

**Windows**

❶ パソコンの電源を入れ、Windowsを起動させます。 <sup>2</sup> パソコンと本製品を接続します。

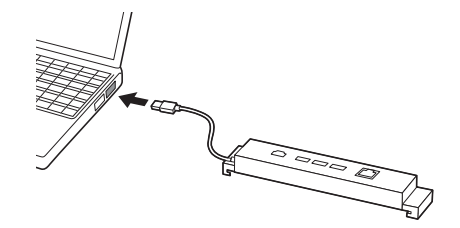

#### **<ACアダプタを使用する場合>** ❶ パソコンの電源を入れ、Windowsを起動させます。❷ ACアダプタを接続して、本製品のUSBコネクタをパソコンへ

接続します。

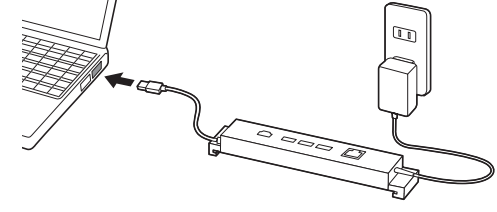

## **注意**

・パソコンのUSBポートはメーカーによってコネクタの向きが違い ます。よく確認して接続してください。 ・パソコンを完全に起動し、使用中のアプリケーションを全て終了 します。 ※アプリケーションが起動しているとドライバのインストールが正しく終了しない場合があります。

## **❸ USBコネクタを接続後、自動的にインストールが行われます。**  タスクトレイにインストール完了のメッセージが表示され、これでインストール完了です。

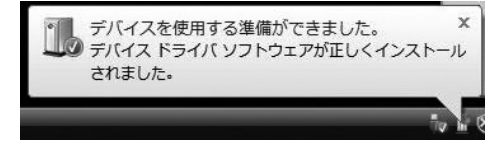

**6. Windowsパソコンでの使用方法(続き)**

# **LANアダプタの確認**

❶ 「コンピュータ」→「システムのプロパティ」→「デバイスマネージャー」の「ネットワークアダプター」に「Realtek USB GBE Family Controller」が表示されます。

**Windows**

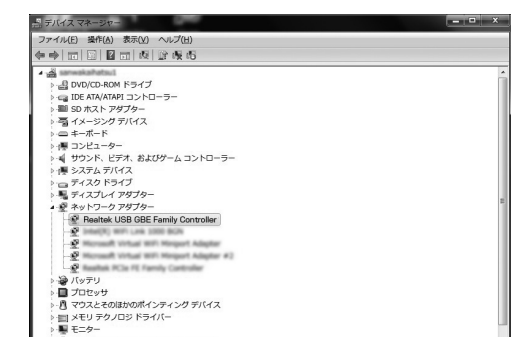

**@LINK/Actランプが点灯·点滅することを確認してください。** 

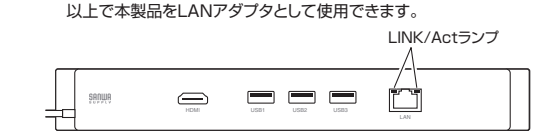

# **7. HDMIの接続方法**

本製品に付属しているMini DisplayPortケーブルを接続すると、Surfaceの映像を対応するディスプレイに出力することができます。※別途HDMIケーブルが必要です。

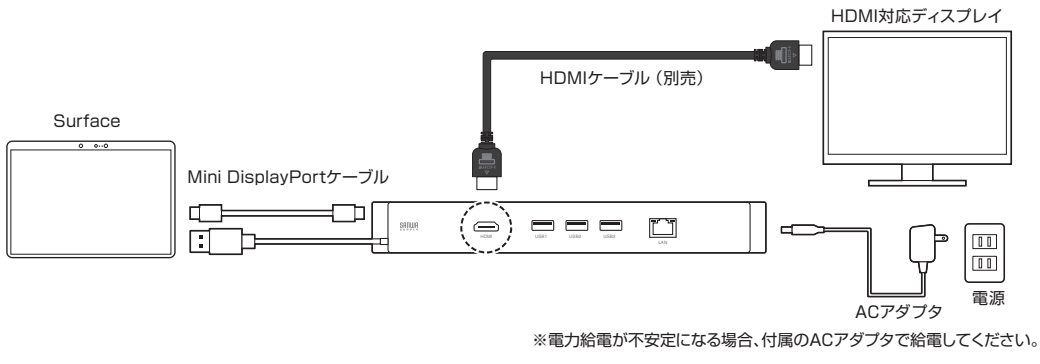

# **8. 充電について**

各ポート最大2.4A出力可能で、どのポートに挿しても急速充電可能です。※合計最大3Aです。パソコン接続時は1ポートの最大出力が1.5Aになります。セルフパワー時のみの対応です。

# **9. 保証規定・保証書**

1)保証期間内に正常な使用状態でご使用の場合に限り品質を保証しております。万一保証期間内で故障がありました場合は、弊社所定の方法で無償修理 いたしますので、保証書を製品に添えてお買い上げの販売店までお持ちください。

- 2)次のような場合は保証期間内でも有償修理になります。
- (1)保証書をご提示いただけない場合。
- (2)所定の項目をご記入いただけない場合、あるいは字句を書き換えられた場合。
- (3)故障の原因が取扱い上の不注意による場合。
- (4)故障の原因がお客様による輸送・移動中の衝撃による場合。
- (5)天変地異、ならびに公害や異常電圧その他の外部要因による故障及び損傷の場合。
- (6)譲渡や中古販売、オークション、転売などでご購入された場合。

3)お客様ご自身による改造または修理があったと判断された場合は、保証期間内での修理もお受けいたしかねます。

4)本製品の故障、またはその使用によって生じた直接、間接の損害については弊社はその責を負わないものとします。

5)本製品を使用中に発生したデータやプログラムの消失、または破損についての補償はいたしかねます。

- 6)本製品は医療機器、原子力設備や機器、航空宇宙機器、輸送設備や機器などの人命に関わる設備や機器、及び高度な信頼性を必要とする設備や機器や システムなどへの組み込みや使用は意図されておりません。これらの用途に本製品を使用され、人身事故、社会的障害などが生じても弊社はいかなる責任も負いかねます。
- 7)修理ご依頼品を郵送、またはご持参される場合の諸費用は、お客様のご負担となります。

8)保証書は再発行いたしませんので、大切に保管してください。

9)保証書は日本国内においてのみ有効です。

**保証書**

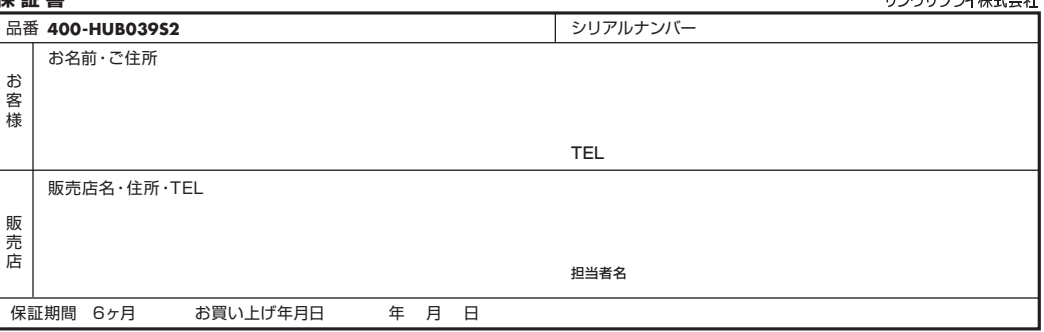

※必要事項をご記入の上、大切に保管してください。

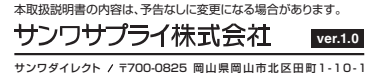

TEL.086-223-5680 FAX.086-235-2381BI/AD/THDaSz

 $+$ - $+$